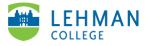

## Zoom: Claim Your CUNY Licensed Account

Go to cuny.zoom.us > Click Sign In

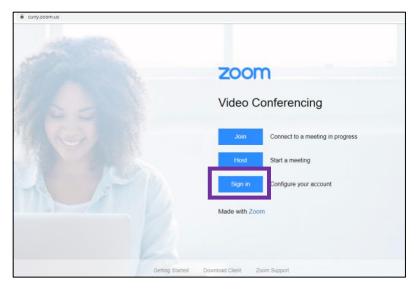

> Enter your CUNYFirst username and password > Click Login

| Web         | Applications Login                                                                                                    |
|-------------|----------------------------------------------------------------------------------------------------|
| Dropbo      | re logging into a University cloud service offering, such as<br>c or Microsoft Office 365 for Education, you agree to abide b<br>ns in the <u>CUNY Acceptable Use of University Data in the Clou</u> |
| Log in v    | ith your <u>CUNY Login credentials</u> :                                                                                                    |
| Usernar     | ne                                                                                                    |
| first.lastn | ame30@login.cuny.edu                                                                                                    |
| Passwor     | d                                                                                                    |
|             |                                                                                                    |

Once you are signed-in you see your Zoom profile page.

|                                                                                         |                          |                |                                        | REQUEST A DEM      | 10 1.888.799.0125 | RESOURCES - SUPP | ORT |
|-----------------------------------------------------------------------------------------|--------------------------|----------------|----------------------------------------|--------------------|-------------------|------------------|-----|
|                                                                                         | IONS - PLANS & PRICING C | CONTACT SALES  |                                        | SCHEDULE A MEETING | JOIN A MEETING    | HOST A MEETING 👻 | •   |
| Profile<br>Meetings<br>Webinars<br>Recordings<br>Settings<br>Account Profile<br>Reports |                          | Change         |                                        |                    |                   | Edit             |     |
|                                                                                         | Persor                   | nal Meeting ID | ************************************** |                    |                   | Edit             |     |
|                                                                                         | Person                   | nal Link       | Not set yet.                           |                    |                   | Customize        |     |